# **TREND Net / ARCHIBox 2015 機能拡張**

# >ARCHIBOX TREND Net 日最おかるて

**2015年01月20日**

**福井コンピュータアーキテクト株式会社**

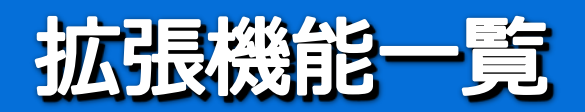

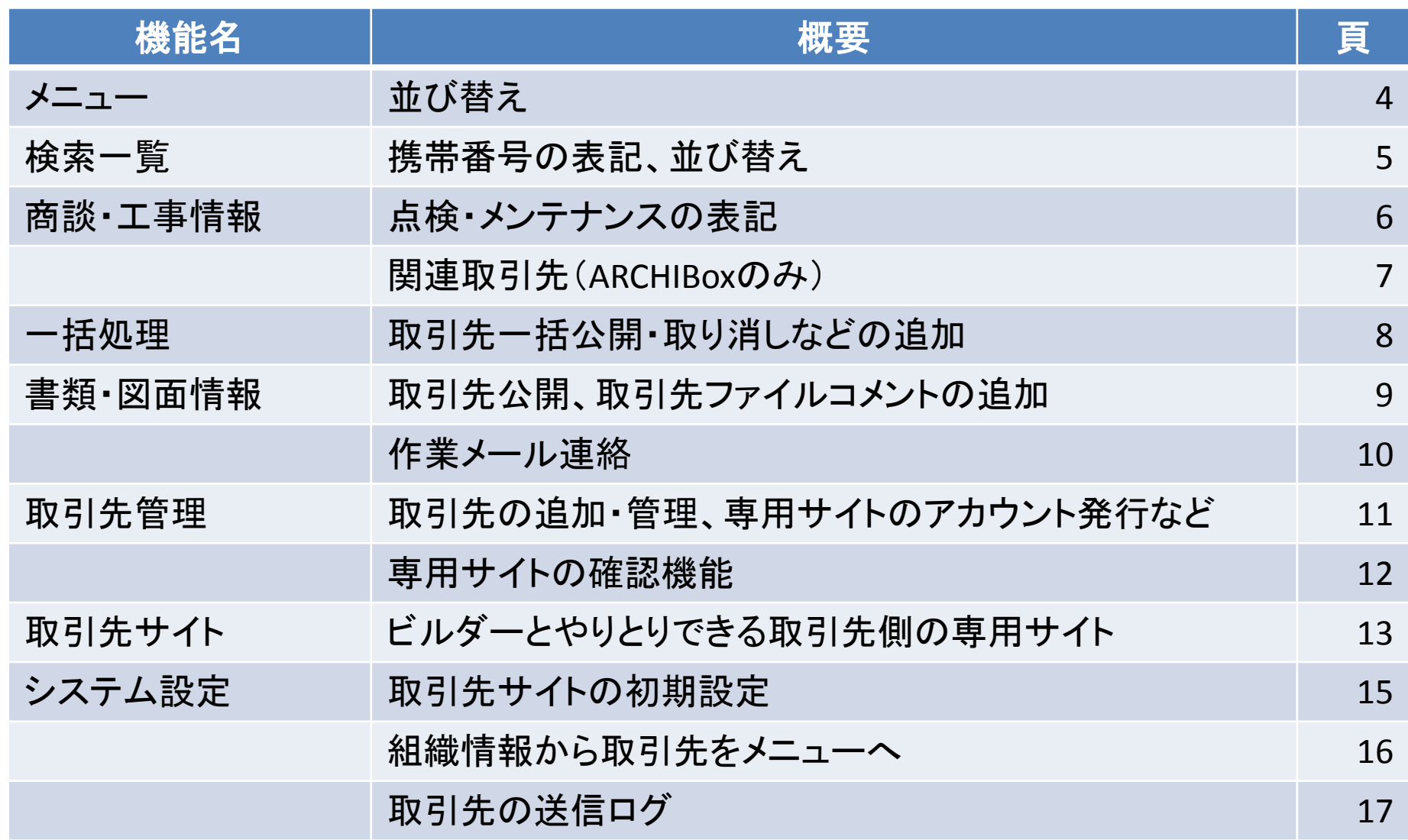

![](_page_2_Picture_0.jpeg)

![](_page_2_Picture_47.jpeg)

![](_page_3_Picture_0.jpeg)

### メニューを並び変えました。また、以下のボタンが追加されました。

![](_page_3_Figure_3.jpeg)

![](_page_3_Picture_4.jpeg)

### **携帯番号の表記、並び替え**

[書類・図面管理][応対管理][点検・メンテナンス管理]

※履歴画面も含む

携帯番号の表記を一覧に加えました。 また、[顧客名][顧客コード][顧客担当者]をクリックして並び替えることができるようになりました。

![](_page_4_Picture_47.jpeg)

P 5

**EXPARCHIBOX** 

**TREND Net** 

### **商談・工事情報に点検・メンテナンス**

### 商談・工事情報画面から点検・メンテナンス情報が追加できるようになりました。

![](_page_5_Picture_21.jpeg)

![](_page_5_Picture_22.jpeg)

![](_page_6_Picture_0.jpeg)

### **商談・工事情報に関連取引先**

#### 関連取引先欄を追加しました。商談・工事情報と取引先を紐づけます。

![](_page_6_Figure_3.jpeg)

![](_page_7_Picture_0.jpeg)

![](_page_7_Picture_1.jpeg)

#### 一括処理に取引先公開、作業メール連絡などの機能を追加しました。

![](_page_7_Figure_3.jpeg)

![](_page_8_Picture_0.jpeg)

#### 取引先へ紐づける(ファイル単位)機能とコメント入力機能を[書類・図面情報]画面に追加しました。

![](_page_8_Picture_24.jpeg)

![](_page_9_Picture_0.jpeg)

**EXPARCHIBOX TREND Net** ■ あずかるて

### 社内、取引先へメール一括送信機能を追加しました。

![](_page_9_Figure_3.jpeg)

### **取引先管理**

#### 取引先を登録・管理する機能を追加しました。 従来の組織情報にあった取引先部分を拡張し、表に出しました。

![](_page_10_Picture_46.jpeg)

# **取引先サイト確認**

### 取引先担当とやりとりする取引先単位のサイトを追加しました。

![](_page_11_Picture_29.jpeg)

# **取引先サイト(取引先側)**

### 取引先担当とやりとりする取引先単位のサイトを追加しました。

![](_page_12_Figure_3.jpeg)

# **取引先サイト(取引先側)**

### 担当工事を検索して、ビルダーへファイルをアップできます。

![](_page_13_Figure_3.jpeg)

### 取引先サイトの初期状態を設定します。

![](_page_14_Figure_3.jpeg)

# **組織情報(→自社情報)**

**EXPARCHIBOX** TREND Net |= あずかるて

[自社情報]と名称が変更され、ID・パスワード一括配信機能を追加しました。【AB・TN・あず】 また、取引先関連をメニューへ分離し、取引先関連の個人権限を追加しました。 【AB・TN】

![](_page_15_Figure_3.jpeg)

# **取引先への送信ログ**

### 取引先サイトのアクセスログ、メール送信、アラート・報告送信ログを表示します。(個別権限あり)

![](_page_16_Picture_27.jpeg)

# **アカウントの一括送信**

### 自社社員、取引先担当者のアカウントメール一括配信を追加しました。

![](_page_17_Figure_3.jpeg)

![](_page_18_Picture_0.jpeg)

![](_page_18_Picture_2.jpeg)

【iOS版】

### **MyBox使用容量確認**

**EXPARCHIBOX TREND Net** 

### MyBoxを使用可能な担当者、使用状況、合計容量を表示します。

![](_page_19_Figure_3.jpeg)

# **施工事例のおすすめ・お気に入り**

施工事例に対して、ビルダーからはおすすめ設定、施主からはお気に入り設定ができるようになりました。

![](_page_20_Figure_2.jpeg)

![](_page_20_Picture_62.jpeg)

![](_page_20_Figure_4.jpeg)

P 21

**EXPARCHIBOX TREND Net** 

**ALCOHOL: THE AND ARRAIGNMENT COMPANY** 

![](_page_21_Picture_0.jpeg)

![](_page_21_Picture_1.jpeg)

#### アラート・報告メールにて、ログイン禁止中の利用者に、情報へのURLを掲載しないようにしました。

![](_page_21_Figure_3.jpeg)